附件 3:

#### 培训在线报名及缴费流程

一、登陆"江苏建科建筑技术培训中心网站" (<http://jkpx.jsgcjc.com/>),点击"网上报名"进入系统, 进入系统后如果是新用户请点击"单位注册", 在输入框内 输入单位组织机构代码(社会统一信用代码),如江苏省建 统工程质量检测中心有限公司用户名为: A017, 点击"确定" 进行单位注册。填写相关单位信息,信息填写完成,点击"注 册",等待管理员进行单位审核。(审核时间为一个工作日) 审核通过后单位即可通过组织机构代码登录系统。(初始密 码为 11111, 请各检测单位及时更改密码)

二、进入管理系统后,点击"单位代报名",选择相应 的培训计划进行报名。进入报名后点击新增人员,首先输入 个人身份证号码,然后完善报名信息,最后选择报考科目填 报并确认。回到上一层后,勾选需要提交的报名信息,提交 等待管理员审核。

1、单位用户打开系统,点击"单位注册":

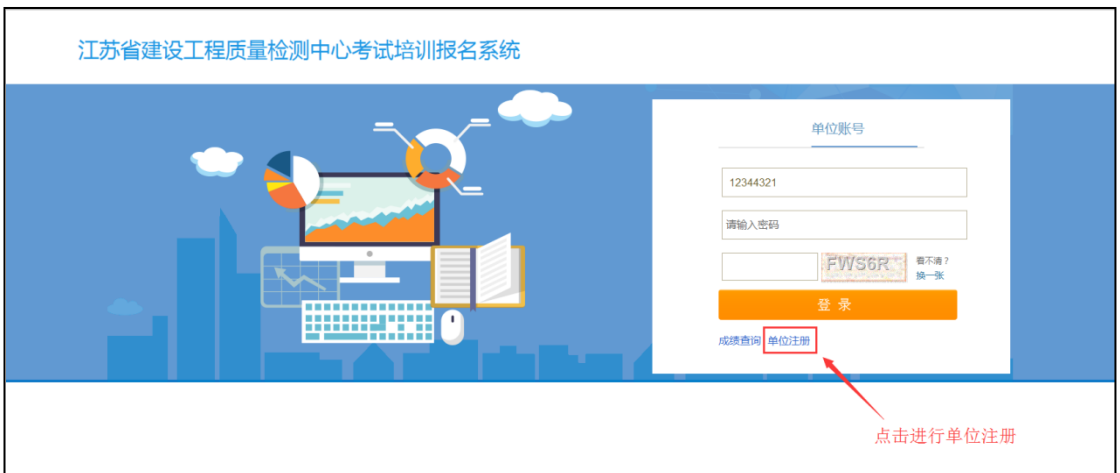

2、进入单位注册页面,在输入框内输入单位组织机构代码 (社会统一信用代码)

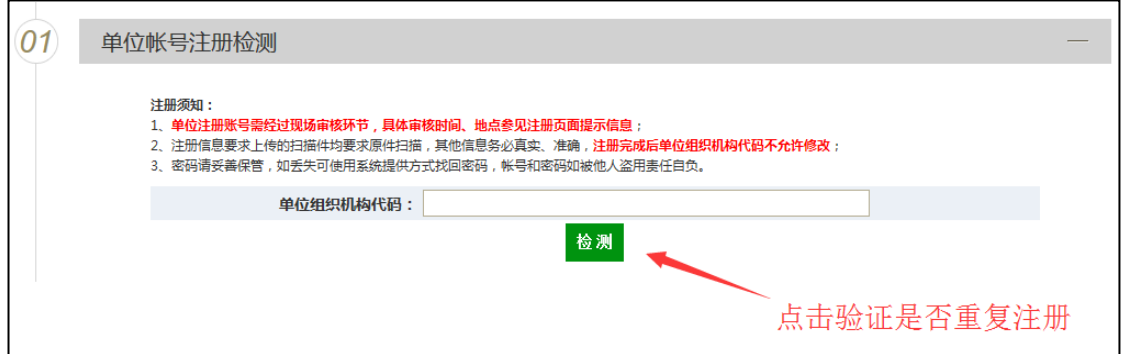

若单位尚未注册过则会提示下面信息:

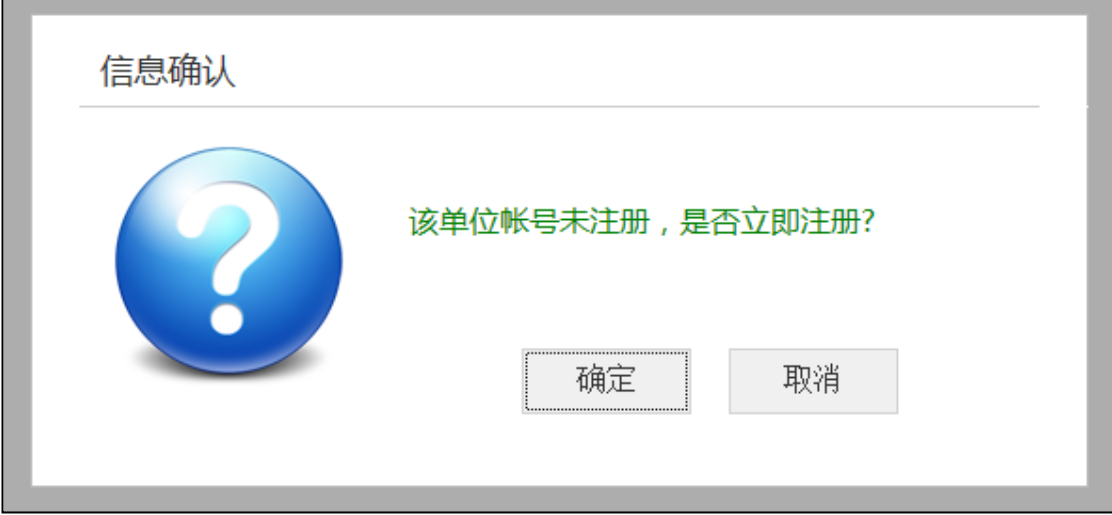

点击"确定"进行单位注册。

3、进入单位注册信息填写页面,填写相关单位信息及联系 人及电话信息,上传营业执照扫描件和资质证书(如没有只 上传营业执照即可)。信息填写完成,点击"注册",等待管 理员进行单位审核。(所注册单位全称必须与营业执照一致) 4(1)、培训中心审核通过后,单位通过注册的单位账号登 录系统,初始密码 11111。通过注册后须第一时间补全开票 信息,开票信息需与注册单位信息一致,以免影响开票。

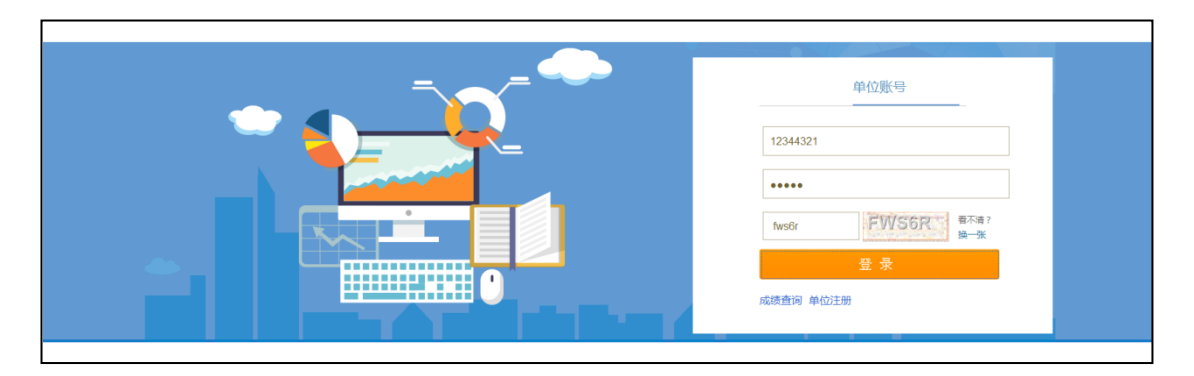

4(2)、进行人员信息维护,添加需要参加培训及能力水平 评价的人员信息

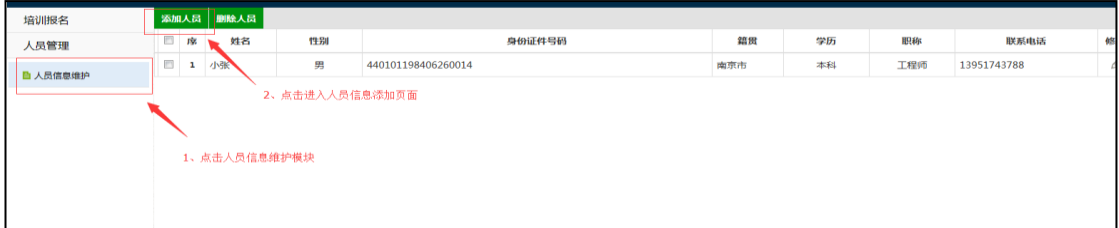

进入人员信息添加页面,填写相关信息,上传照片

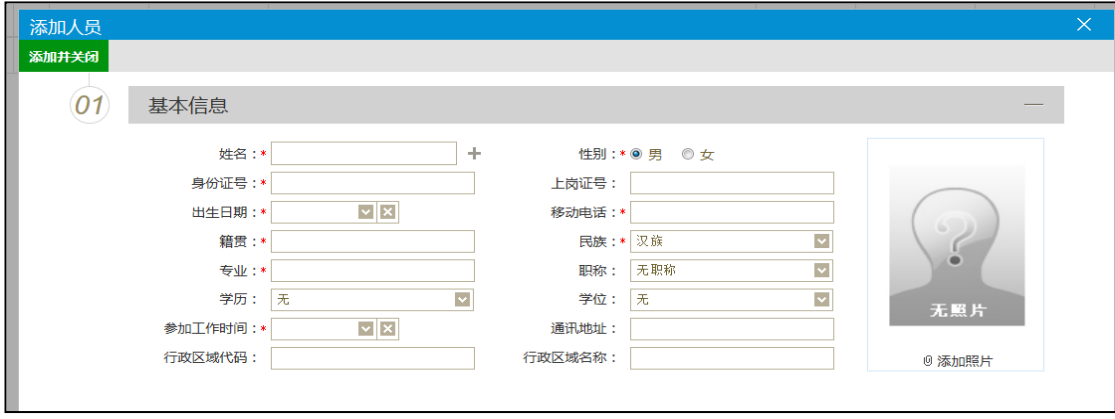

- 3 -

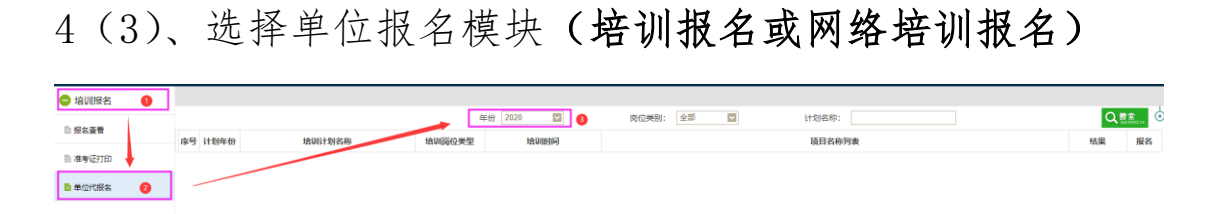

培训报名模块操作

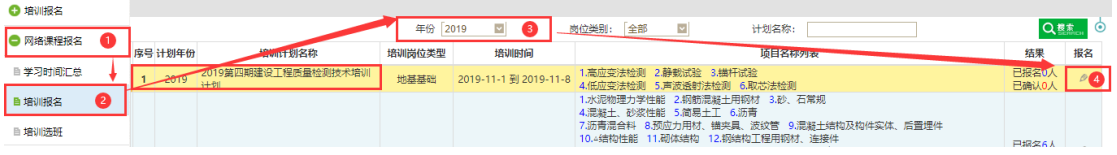

#### 网络培训报名模块操作

### 4(4)、点击"报名",进入

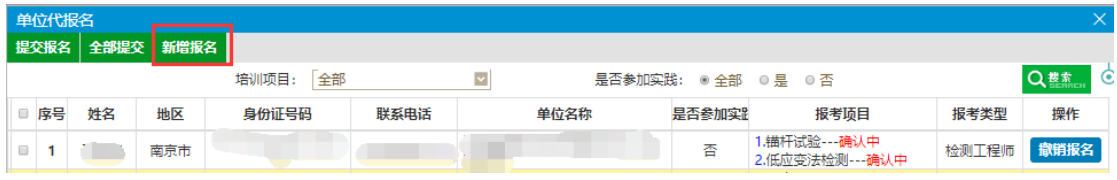

# 4(5)、点击"新增人员"选择需要报名的人员

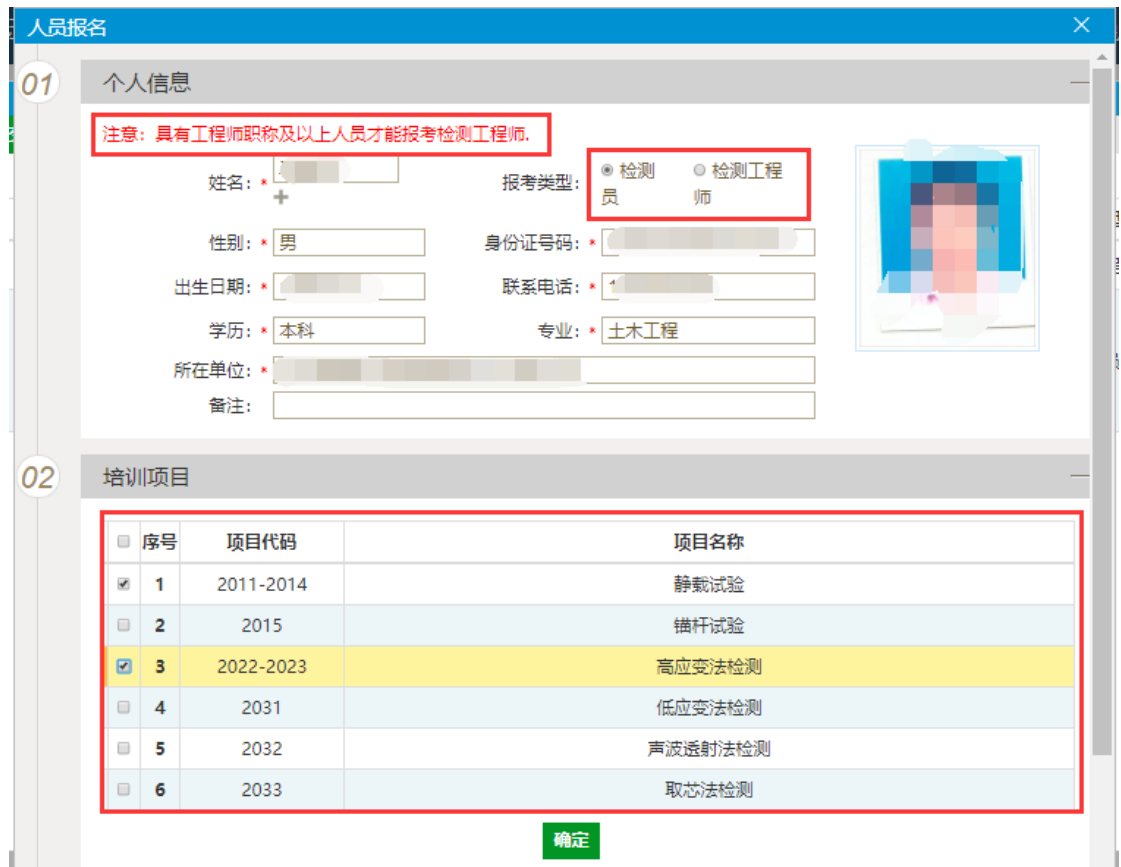

| <b>Q</b> 培训报名 |           | 添加人员                   |      |                |  |              |       |              |                      |  |                         |  |                            |  |                          |     |                         |                                                                                                    |  |           |  |            |               |
|---------------|-----------|------------------------|------|----------------|--|--------------|-------|--------------|----------------------|--|-------------------------|--|----------------------------|--|--------------------------|-----|-------------------------|----------------------------------------------------------------------------------------------------|--|-----------|--|------------|---------------|
| ← 网络课程报名      |           |                        |      |                |  |              |       | 身份证号:<br>姓名: |                      |  |                         |  |                            |  |                          | Q慈欢 |                         |                                                                                                    |  |           |  |            |               |
|               |           |                        | ■ 序号 | 姓名             |  | 性别           |       |              |                      |  | 身份证件号码                  |  |                            |  | 錯異                       | 学历  |                         | 职称                                                                                                    |  | 联系电话      |  | 人员状态       | 修改            |
| ◎ 报名缴费        |           | 0 <sup>1</sup>         |      |                |  | m            |       |              |                      |  |                         |  |                            |  |                          | п   |                         | <b>The Contract of the Contract of the Contract of the Contract of the Contract of the Contract of the Contract o</b> |  |           |  | 课          | $\mathcal D$  |
| ● 人员管理        | $\bullet$ | $\Box$ 2               |      |                |  |              |       |              |                      |  |                         |  |                            |  |                          |     |                         |                                                                                                    |  |           |  | <b>IES</b> | $\mathcal{D}$ |
| 自人员信息维护       | 2         | Θ                      | U    | ш              |  | ш            |       |              |                      |  |                         |  |                            |  | <b>Contract Contract</b> | ш   |                         |                                                                                                    |  |           |  | 正常         | $\mathcal{D}$ |
|               |           |                        |      | $\blacksquare$ |  | ш            |       |              |                      |  |                         |  |                            |  |                          |     |                         |                                                                                                    |  |           |  | 正常         | $\mathcal D$  |
| 人员信息修改        |           |                        |      |                |  |              |       |              |                      |  |                         |  |                            |  |                          |     |                         |                                                                                                    |  |           |  |            | ×             |
| 保存并关闭         |           | $\left 2\right\rangle$ |      |                |  |              |       |              |                      |  |                         |  |                            |  |                          |     |                         |                                                                                                    |  |           |  |            |               |
| 01            |           |                        |      | 基本信息           |  |              |       |              |                      |  |                         |  |                            |  |                          |     |                         |                                                                                                    |  |           |  |            |               |
|               |           |                        |      |                |  |              | 姓名: * |              |                      |  |                         |  | 性别: *◎ 男 ◎ 女               |  |                          |     |                         |                                                                                                    |  |           |  |            |               |
|               |           |                        |      |                |  |              |       |              |                      |  |                         |  |                            |  |                          |     |                         |                                                                                                    |  |           |  |            |               |
|               |           |                        |      |                |  | 身份证号: *      |       |              |                      |  |                         |  | 出生日期: *                    |  |                          |     |                         |                                                                                                    |  |           |  |            |               |
|               |           |                        |      |                |  | 移动电话: *      |       |              |                      |  |                         |  | 参加工作时间: * 2014-11-03 ×   X |  |                          |     |                         |                                                                                                    |  |           |  |            |               |
|               |           |                        |      |                |  |              |       | 专业: * 市场营销   |                      |  |                         |  | 职称:                        |  | 无职称                      |     |                         | ×                                                                                                    |  |           |  |            |               |
|               |           |                        |      |                |  |              |       | 籍贯: * 江苏南京   |                      |  | 汉族<br>民族: *             |  |                            |  |                          |     | $\overline{\mathbf{v}}$ |                                                                                                    |  |           |  |            |               |
|               |           |                        |      |                |  |              | 学历:   | 大专           |                      |  | $\overline{\mathbf{v}}$ |  | 学位:                        |  | 大专                       |     |                         | $\checkmark$                                                                                                    |  |           |  |            |               |
|               |           |                        |      |                |  | 是否已有工程质量类证书: |       |              | <b>◎ 뮤</b> ◎ 否       |  |                         |  |                            |  |                          |     |                         |                                                                                                    |  |           |  |            |               |
|               |           |                        |      |                |  |              |       |              | 是否已有地基基础类证书: 0 是 ◎ 否 |  |                         |  |                            |  |                          |     |                         |                                                                                                    |  |           |  |            |               |
|               |           |                        |      |                |  | 通讯地址:        |       |              |                      |  |                         |  |                            |  |                          |     |                         |                                                                                                    |  | 0 Видняял |  |            |               |

报名人员的报考类型如与实际不符,请自行变更,流程如下:

## 4(6)、点击"确定后",回到上一层页面

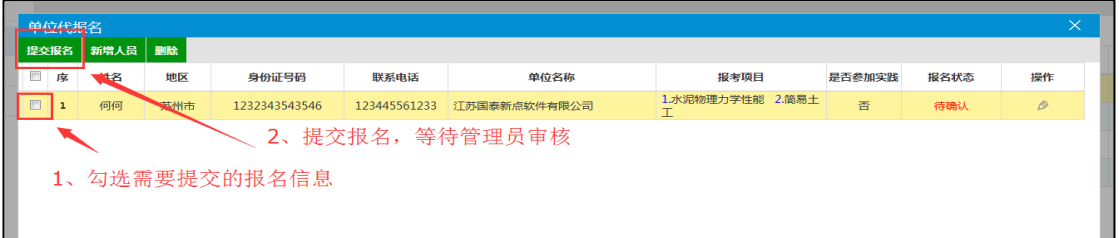

5、管理员登录系统进行报名信息审核确认完毕,完成报名 工作。

# 6、撤消或变更人员报名,报名单位可自行调整报名信息

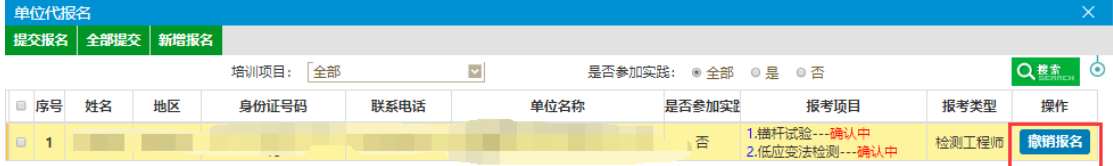

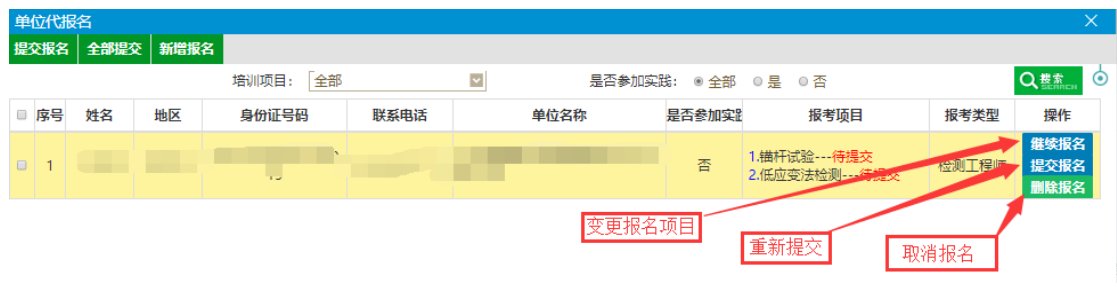

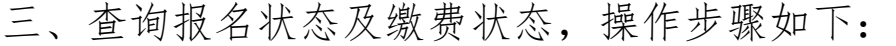

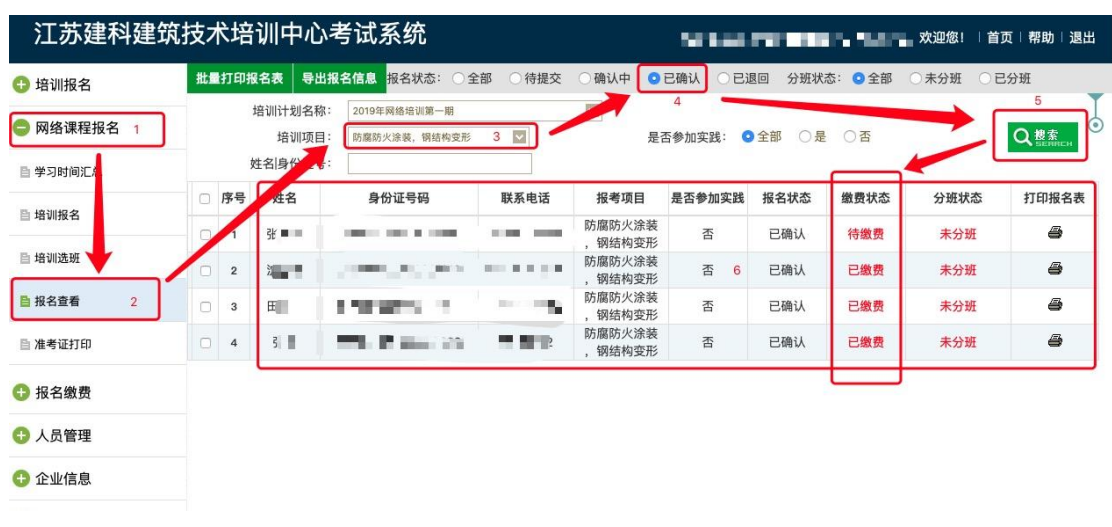

报名状态显示"已确认",缴费状态显示"待缴费"即可 进行缴费操作。

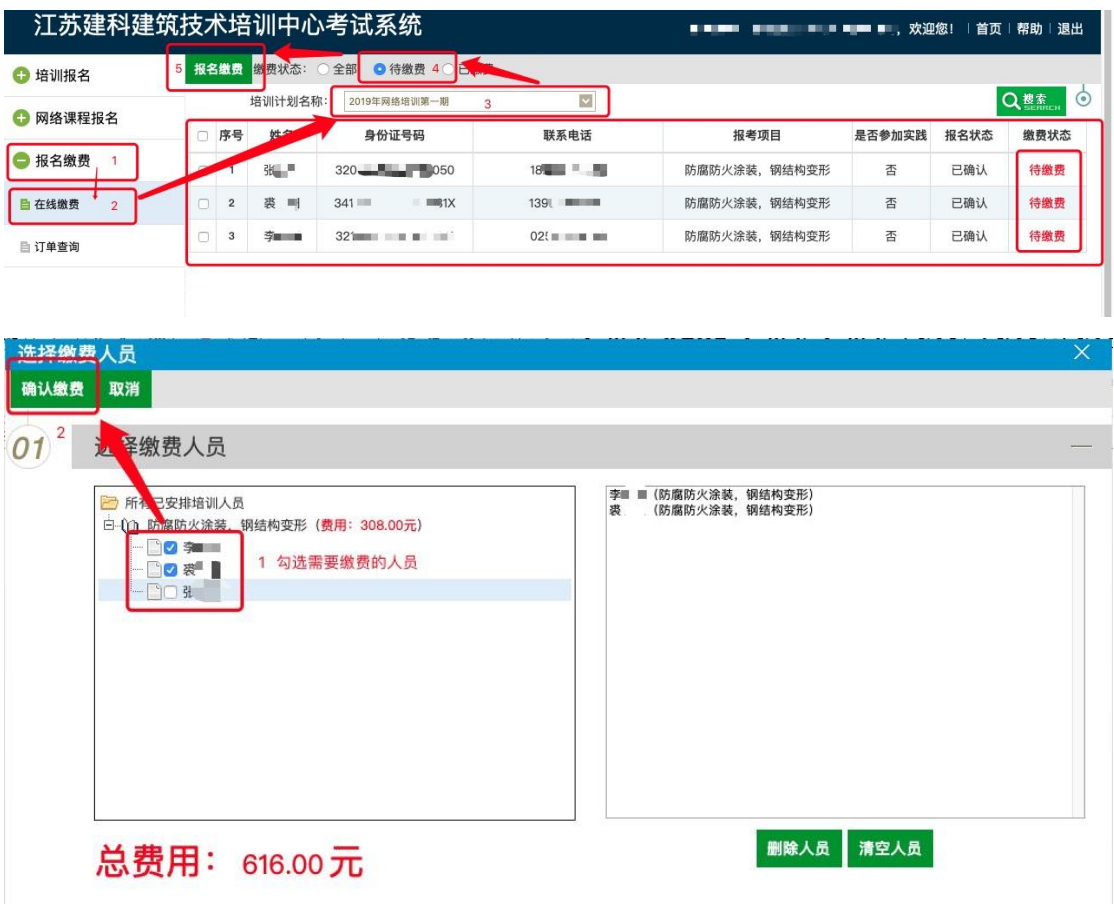

点击"确认缴费"后对话框自动关闭,转入如下操作:

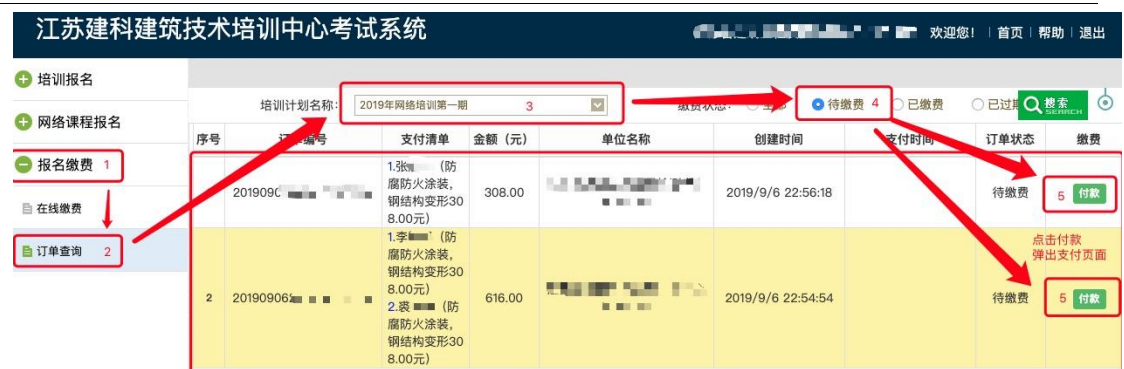

点击"付款"按钮,浏览器打开新的支付窗口。

# 在线支付,操作步骤如下:

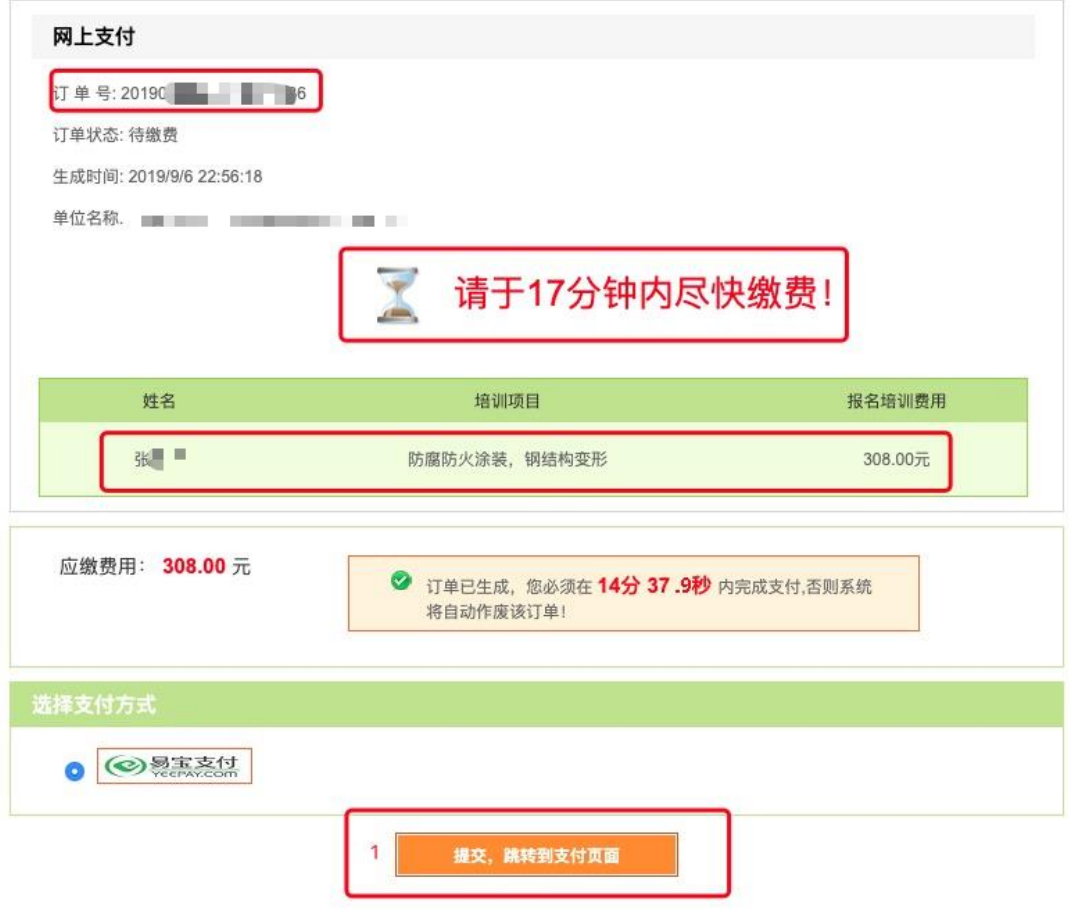

特别提示:

在指定时间内未完成支付,需重新执行第 3 步。

支付方式分为两种:

### A. 银行卡快捷支付

#### B. 网银支付

各报名单位根据实际操作选择支付方式。

### A. 银行卡快捷支付,操作步骤如下:

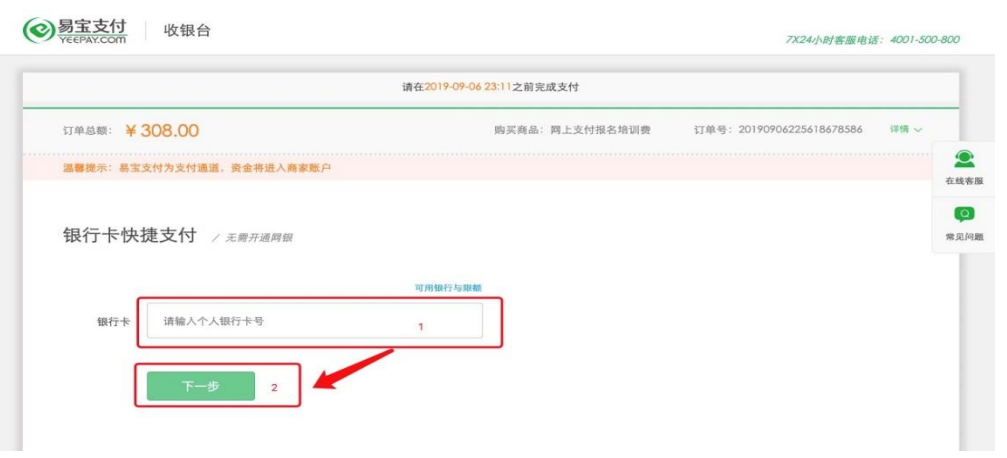

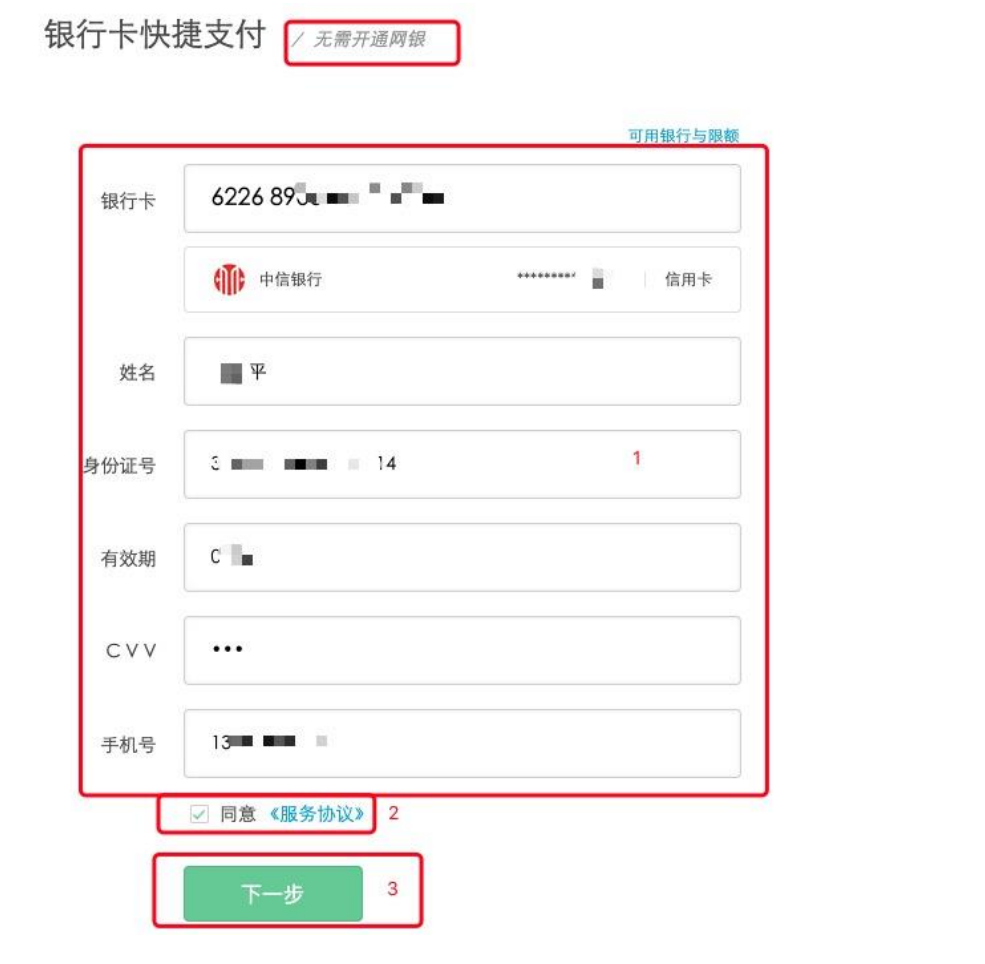

仅以中信银行信用卡支付为例,填写内容以实际为准。

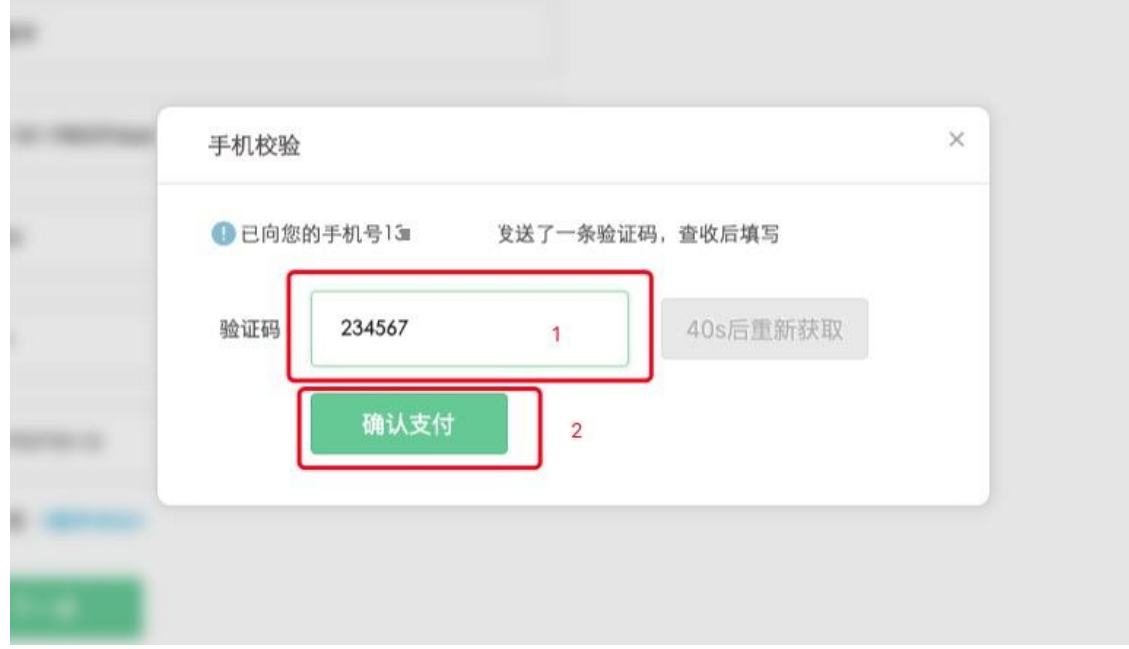

输入验证码,完成支付。

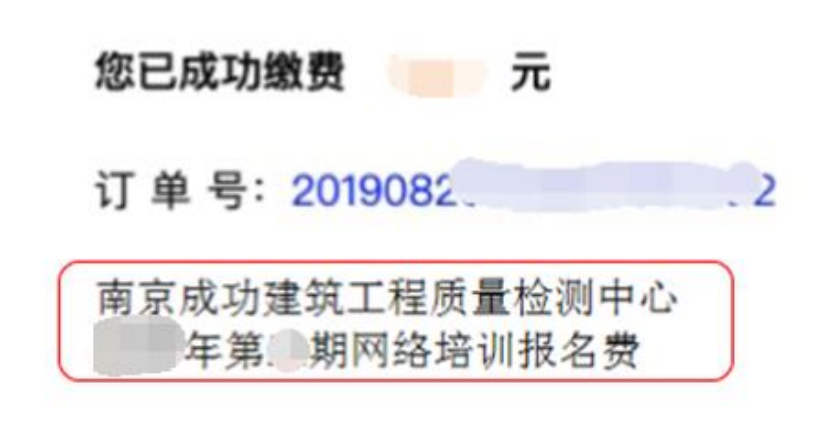

#### 保留以上支付成功窗口截图或凭证!

以上支付成功窗口仅为示例,不同银行支付可能会有不 同的支付成功窗口,以实际显示为准。

支付凭证内容要求:支付金额、订单号、付款单位全称。

特别提示:如果支付时无法备注付款单位名称和费用类型, 则务必在支付成功窗口截图时,手动添加,否则无法完成下 面的报名确认。

B. 网银支付,操作步骤如下:

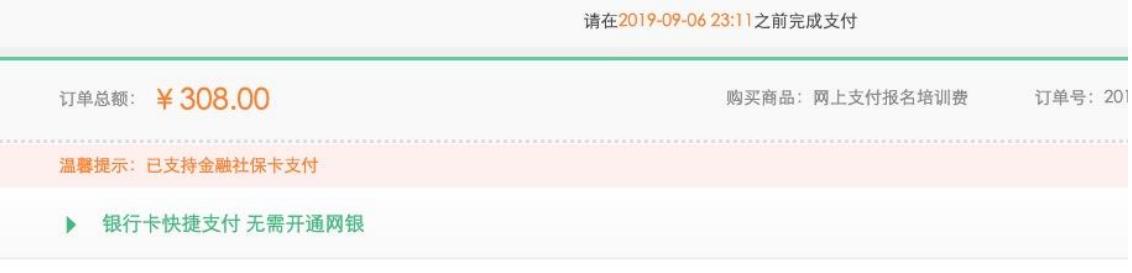

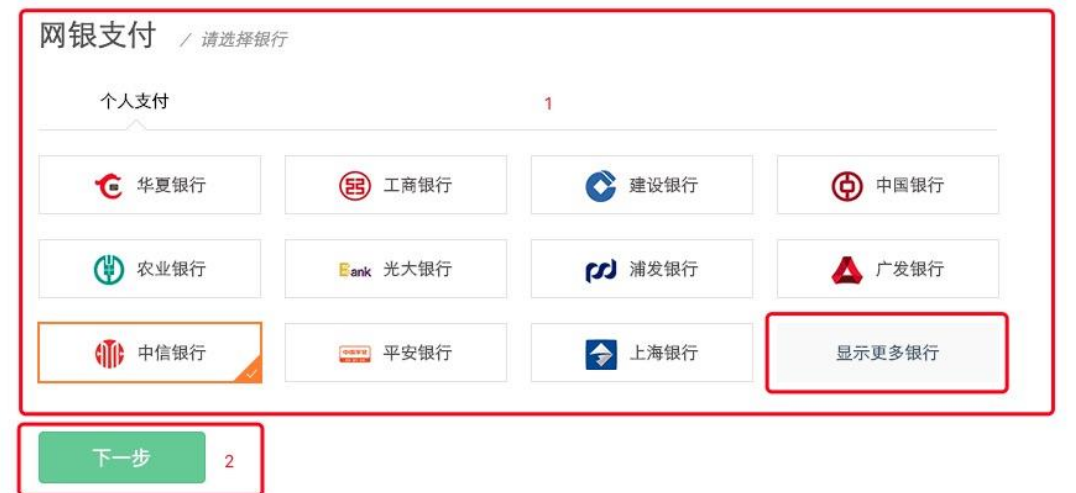

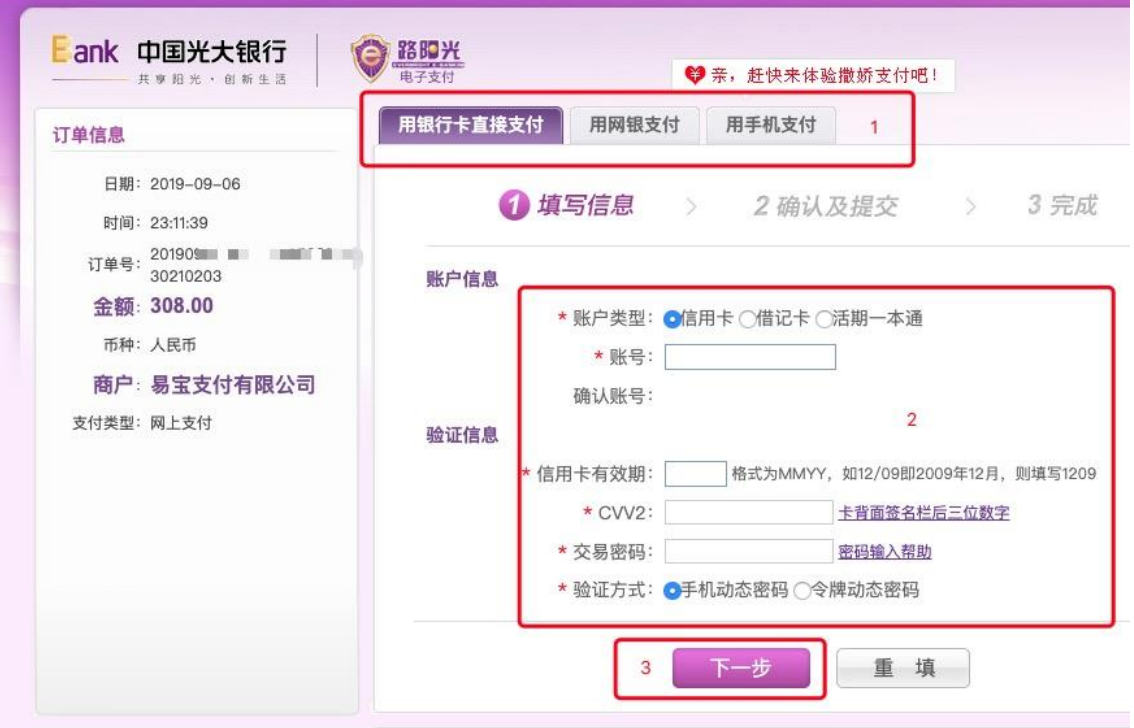

仅以光大银行网银支付为例,网银页面及操作步骤以各银行 为准。

支付成功后务必保留以下支付成功窗口截图或凭证!

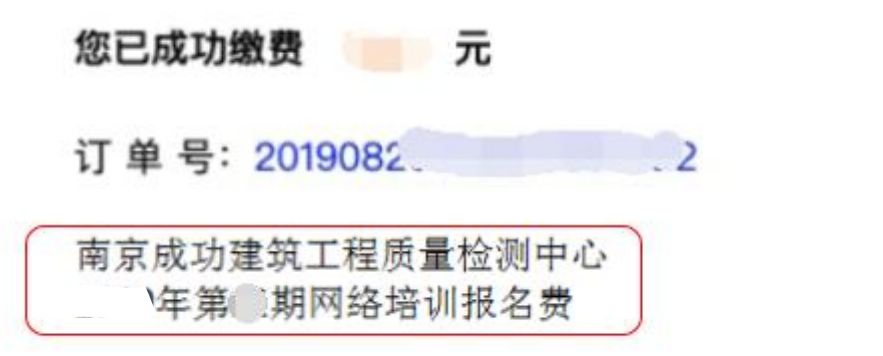

y.

以上支付成功窗口仅为示例,不同银行支付可能会有不 同的支付成功窗口,以实际显示为准。

支付凭证内容要求:支付金额、订单号、付款单位全称。 特别提示:如果支付时无法备注付款单位名称和费用类型, 则务必在支付成功窗口截图时,手动添加,否则无法完成 下面的报名确认。

通过以上两种支付方式即可完成报名缴费。 支付完成后回收银页面点击"已完成支付",如下图:

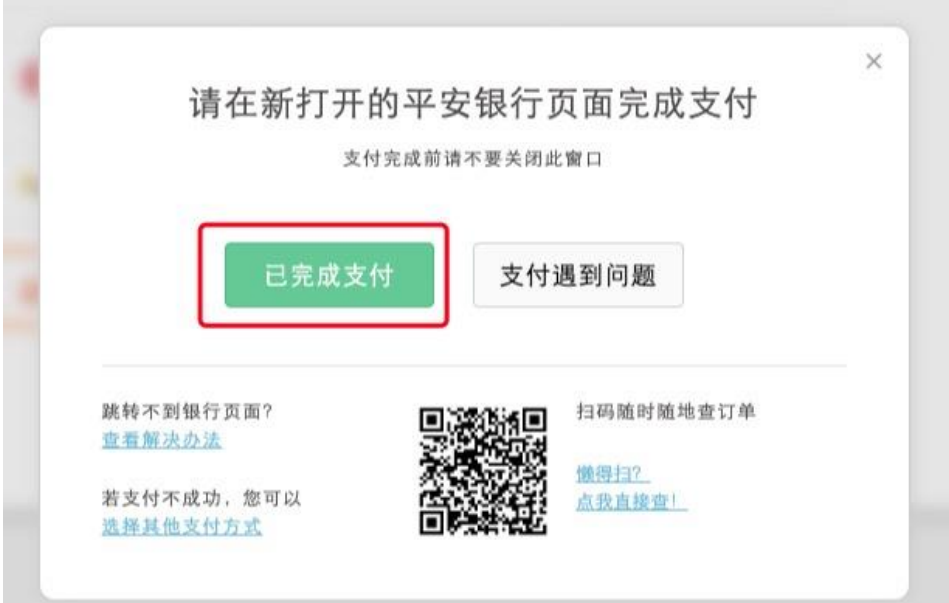

 $\epsilon$ 

未支付完成回收银面点击"再次提交支付",如下图:

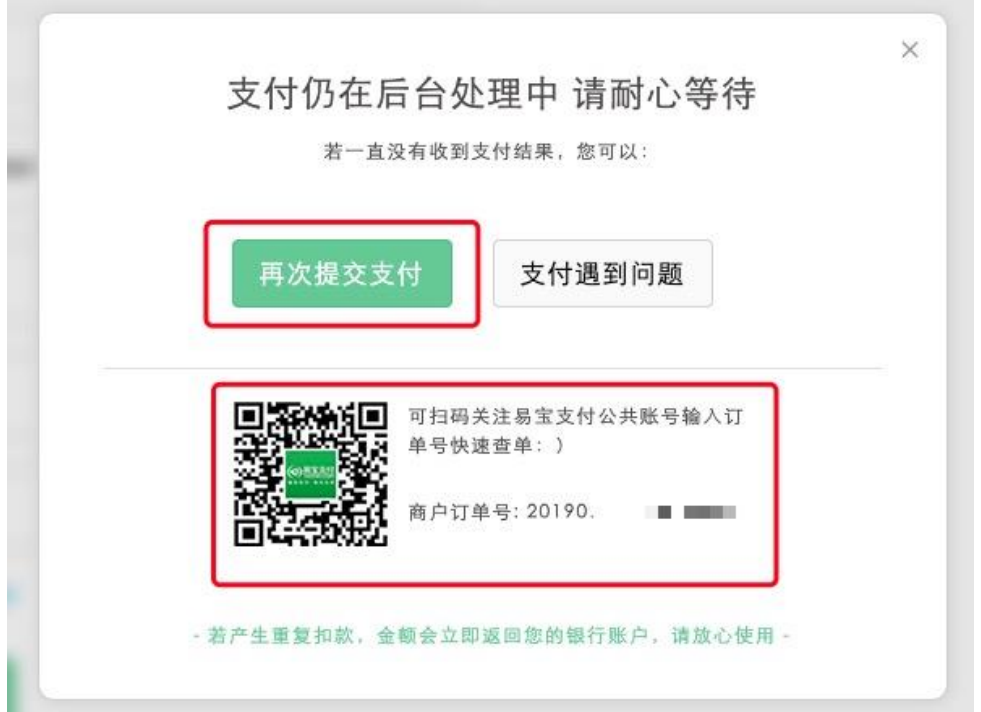

四、报名缴费邮件确认

**BUNNER** 

网络培训费支付凭证或订单查询中支付完成截图均可,如下 图所示:

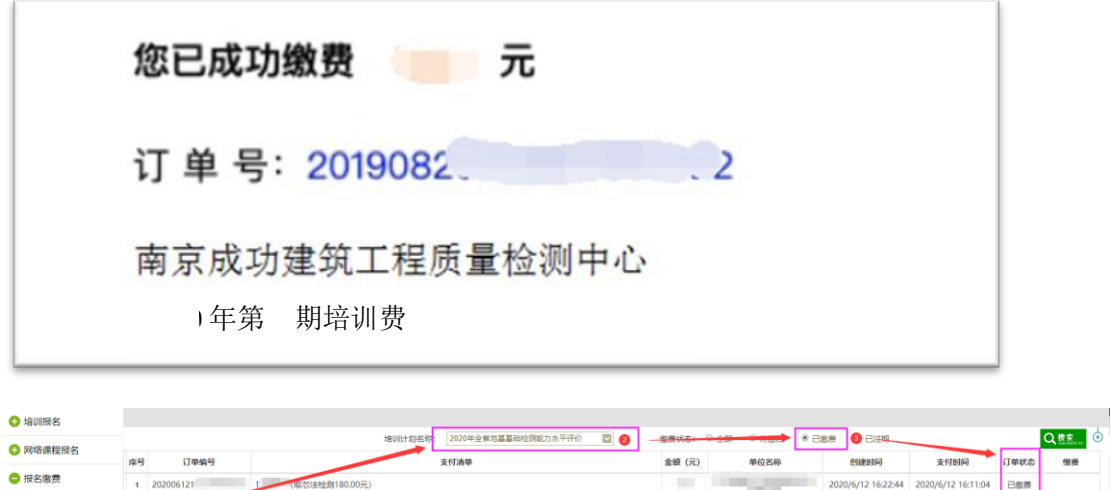

上图仅为示例,以实际显示为准。

将截图、单位全称、税号、联系人、电话和地址统一发送至

电子邮箱:[jianketrain@163.com](mailto:jianketrain@163.com)。

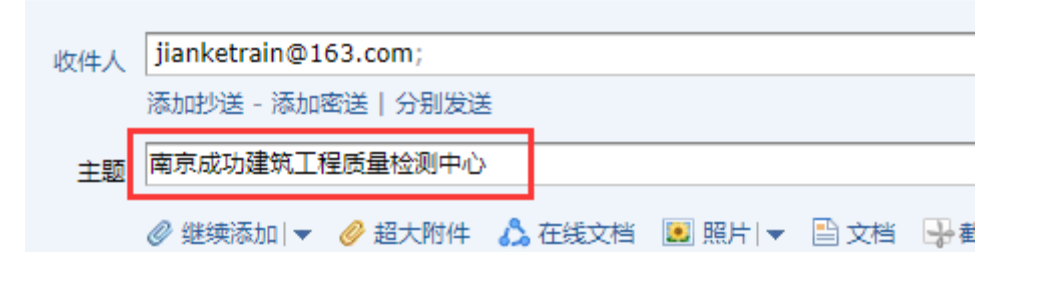

PS:截图直接在邮件中粘贴图片,培训报名确认表请添加附件。 主题:单位全称。请务必按要求填写完整,防止系统视为垃圾邮 件,无法完成报名确认。

特别提示:系统管理员后台确认后,以及缴费成功后均无法变更 或删除已确认报名信息。请各报名单位及时调整和确认报名人员 信息、科目等内容。